# **ANEXO A: MANUAL DE ADMINISTRADOR**

#### **A.1 Introducción**

 Este manual está dirigido a los operadores que trabajarán en conjunto con el sistema, resume toda la funcionalidad del sistema para su correcto funcionamiento.

# **A.2 Objetivo**

 Proporcionar una guía de operación y manejo de las funciones del Sistema Web de Gestión de Actividades Económicas Georeferenciado.

# **1 Ingreso al Sistema**

Para administración del sistema ingresamos en la URL.

*[http://localhost:8585/municipiomontufar/patentes/ingreso\\_admin.php](http://localhost:8585/municipiomontufar/patentes/ingreso_admin.php)* tenemos la siguiente interfaz donde ingresamos el usuario y clave.

Existen tres roles para el usuario: admin, recaudador, editor cada uno con su contraseña

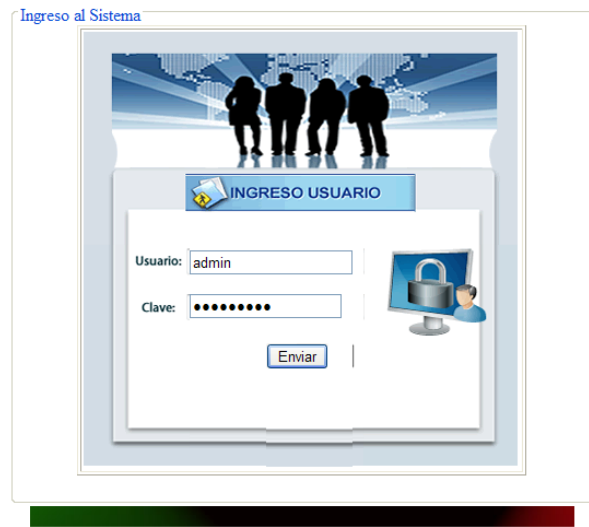

Software Libre distribuido bajo licencia GNU/GPL

Interfaz de ingreso al Sistema

Dentro del Sistema tenemos el siguiente menú de administración.

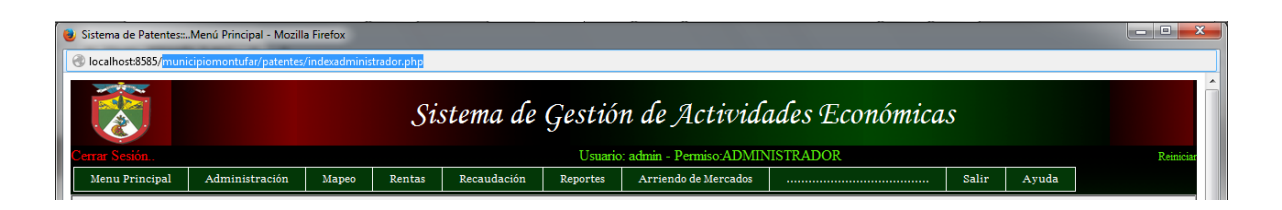

Interfaz del menú del Sistema

A Continuación vamos a detallar cada opción y como hacer la manipulación de datos.

#### **1.1 Menú Principal**

Es la interfaz de inicio del sistema, donde se encuentra

El Visor de Mapas

El Menú del Visor de Mapas

Las Capas del Sistema Georeferenciado

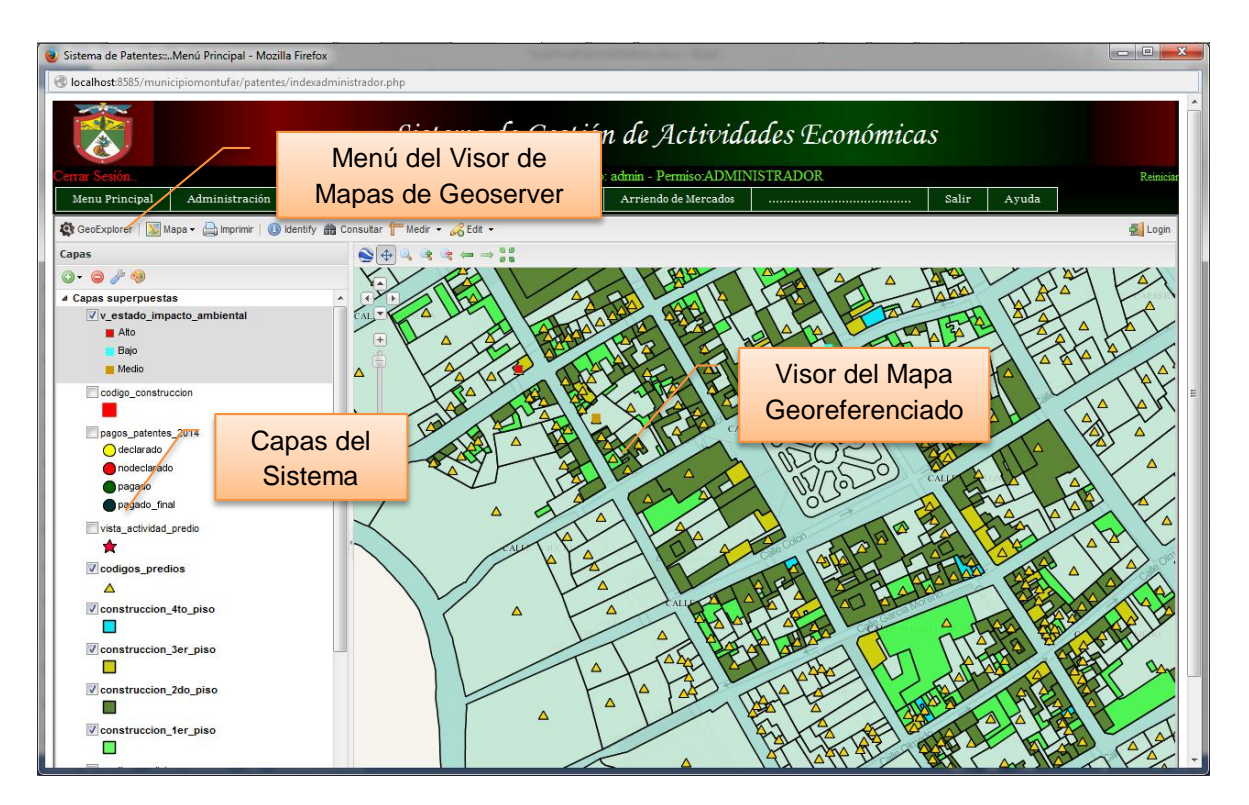

Interfaz del Menú Principal

Más adelante explicaré su funcionamiento.

# **1.2 Administración**

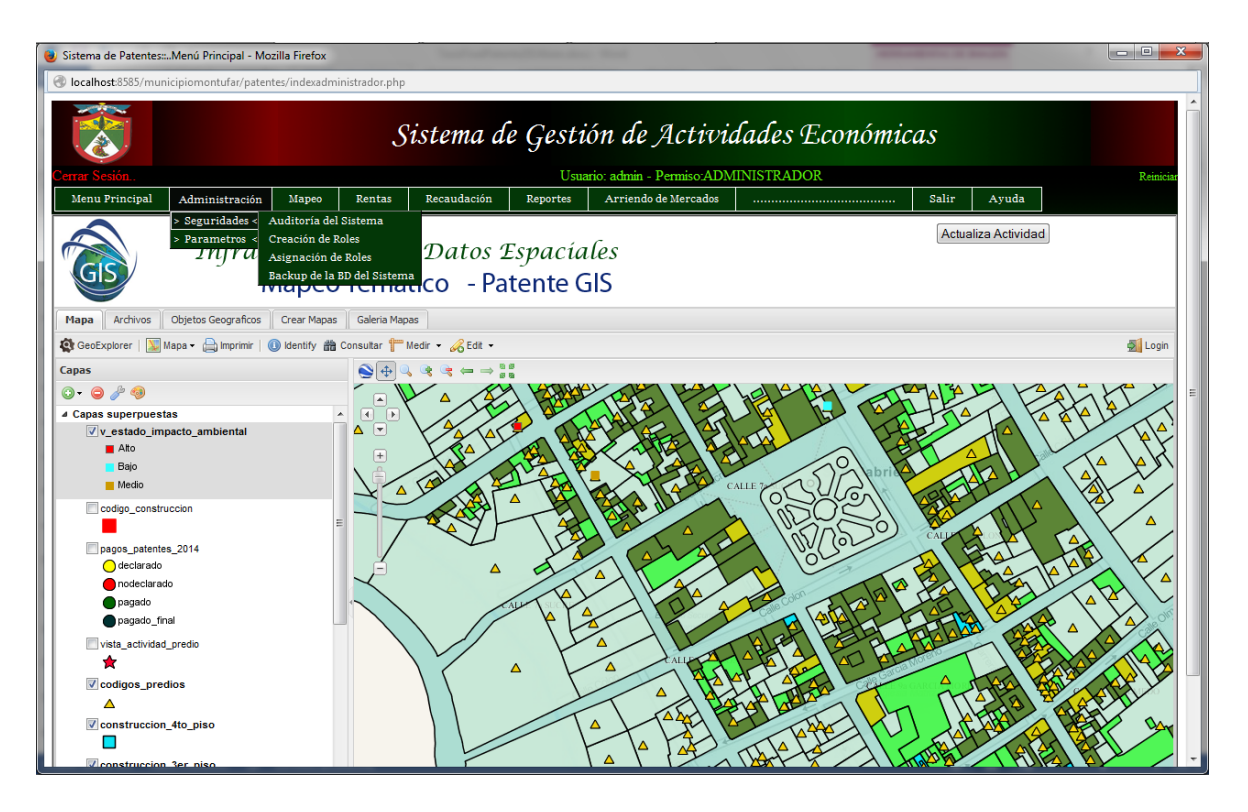

Interfaz del menú Administración – Seguridades del Sistema

# **Seguridades del Sistema**

- Auditoría del Sistema.- Registro diario de cada movimiento o proceso que se hagan en el Sistema.
- Creación de Roles.- Creación de usuarios del Sistema.
- Asignación de Roles.- Asignación de los tres tipos de roles a cada usuario del Sistema.
- Backup de la BD. del Sistema.- Respaldo de la Base de Datos.

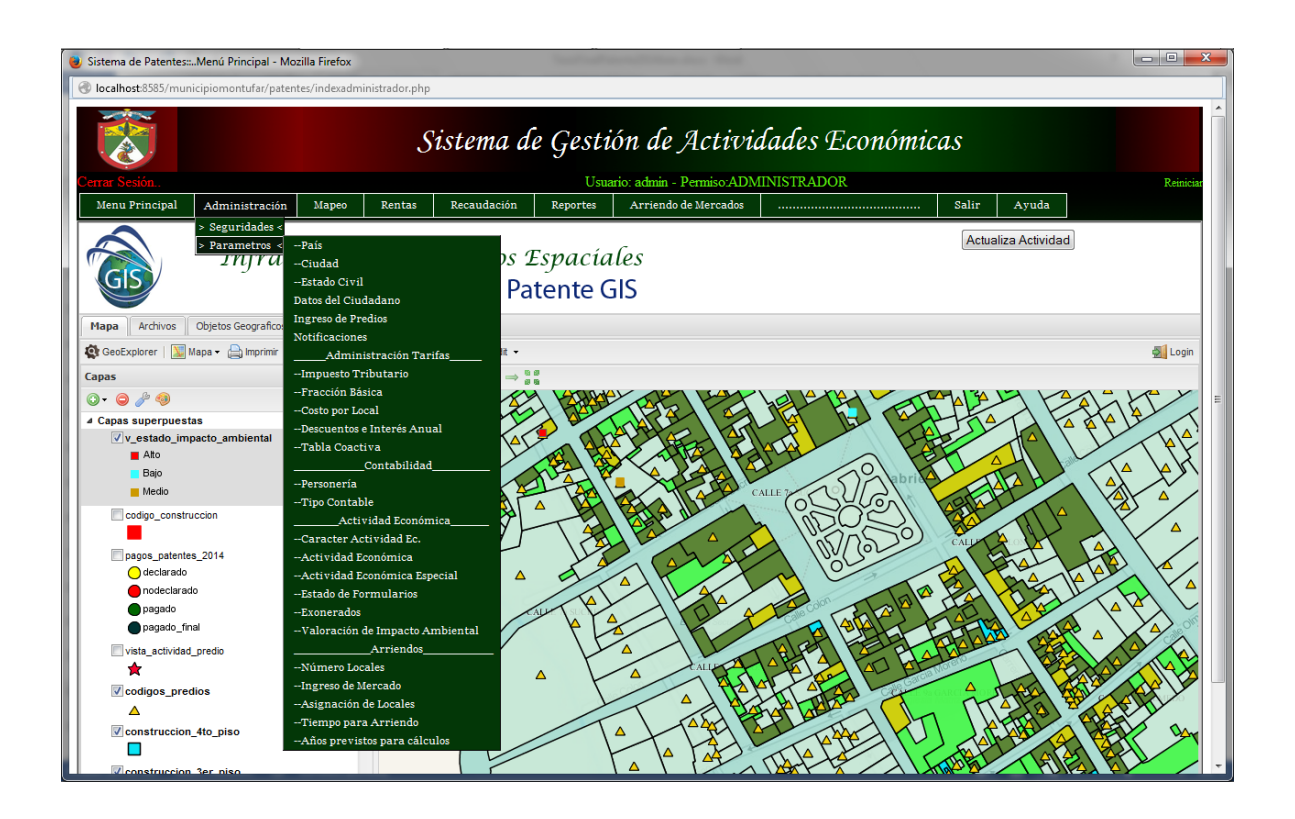

Interfaz del menú Administración – Parámetros del Sistema

# **Parámetros del Sistema**

Ingreso de datos previos para el funcionamiento del Sistema.

- País.- Ingresos de estados para datos de los usuarios
- Ciudad.- Ingreso de Provincias, Cantones y más.
- Estado Civil.- Datos del Usuario, como; casado/a, Soltero/a, etc.
- Exonerados.- Usuarios exentos de algunos pagos, como; Artesanos, Asociaciones y otros.
- Impuesto Tributario.- Valor de impuestos y ordenanzas.
- Personería.- Personería Jurídica y Natural
- Tipo Contable.- Control para el tipo de Actividad, obligada o no a llevar contabilidad.
- Caractér Actividad Económica.- Asignación de carácter para pertenencia a grupo de actividades económicas.
- Actividad Económica.- Asignación de código y grupo para una actividad económica.
- Actividad Económica Especial.- Asignación de código y grupo para una actividad económica especial.
- Fracción Básica.- Tabla de valores y de porcentajes anuales según ordenanza para aplicación en el cobro de los rubros de actividades económicas que tengan un ejercicio contable en negativo.
- Número Locales.- Número de local asignado en la creación de una actividad económica.
- Ingreso de Mercado.- Ingreso de los mercados activos actuales.
- Asignación de Locales.- Asignación de tipos de locales para cada mercado.
- Costo por Local.- Asignación de costos para cada local en cada mercado.
- Estado de Formularios.- Estado del proceso que se encuentra una declaración de una actividad.
- Tiempo para Arriendo.- Número de días que se utiliza para controlar el cálculo del costo para arriendo de los locales de los mercados.
- Años previstos para cálculos.- Años previstos para cálculo en la tabla de porcentajes de descuentos e intereses para manejo de coactivas.
- Descuentos.- Tabla de porcentajes de interés y descuentos para cálculo de patentes anuales.
- Valoración de Impacto ambiental.- Valoración según la magnitud de contaminación que generan los desechos que produce una Actividad Económica

**1.3 Mapeo.-** Interfaz de presentación de layers.

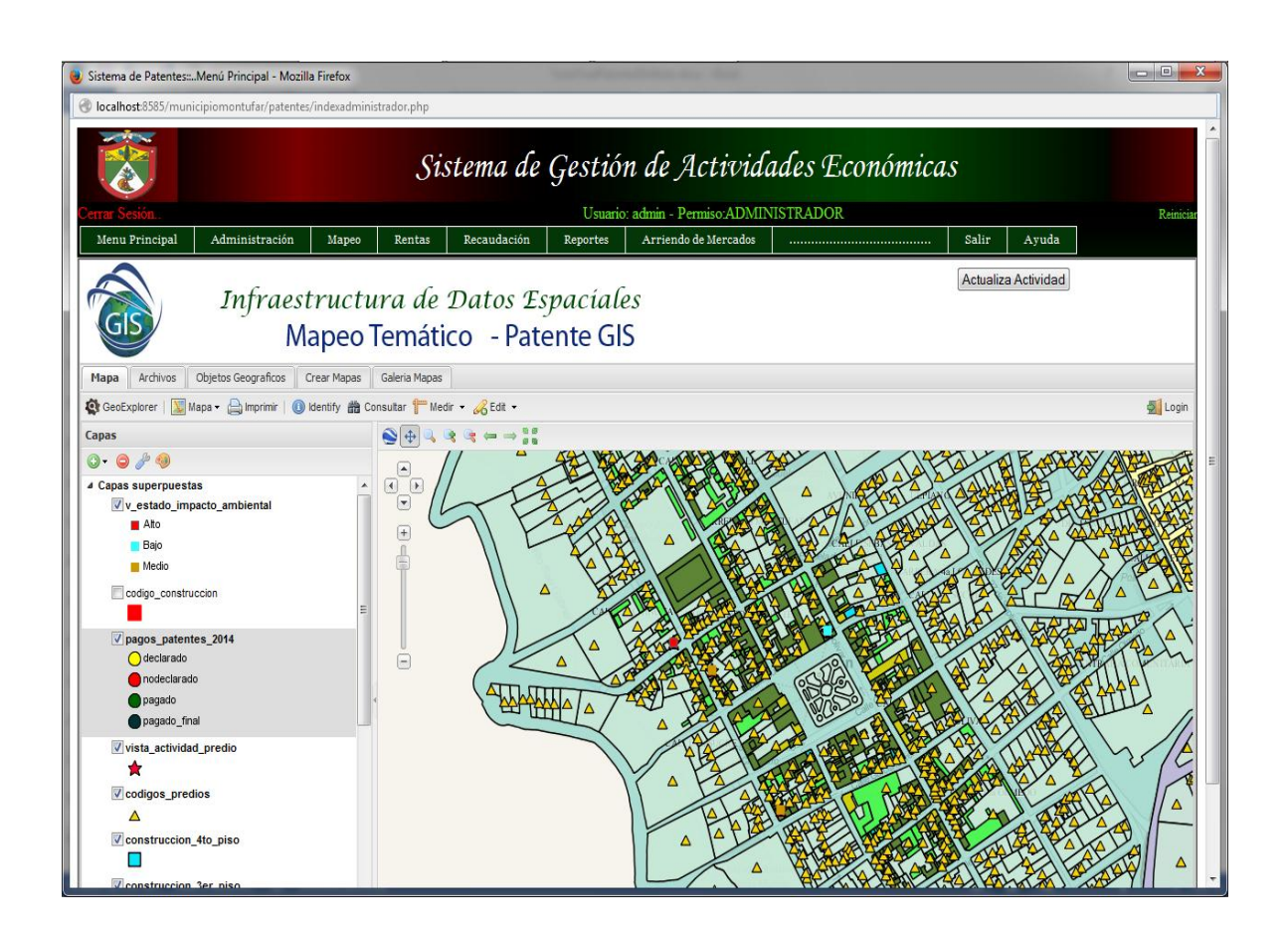

Interfaz del menú Mapeo

# **1.4 Rentas**

# **Nueva Actividad**

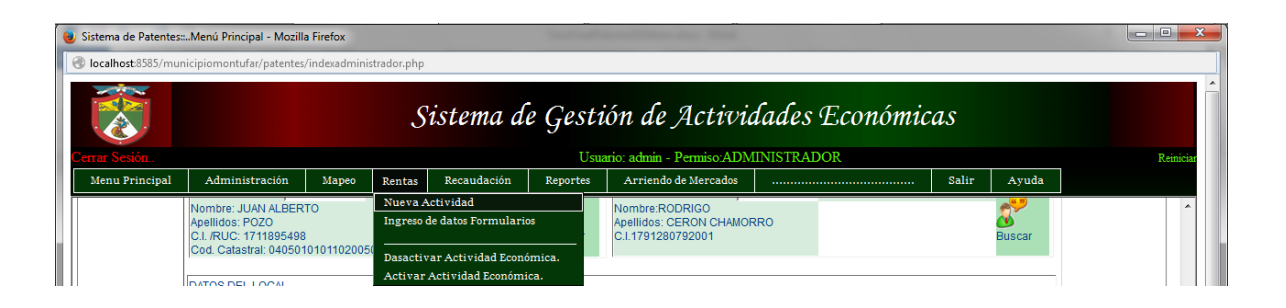

 Dentro del menú principal seleccionar *Rentas*, hacer clic en *Nueva actividad económica*, tenemos la siguiente interfaz; hay que destacar que previamente se debió ingresar los datos en los parámetros.

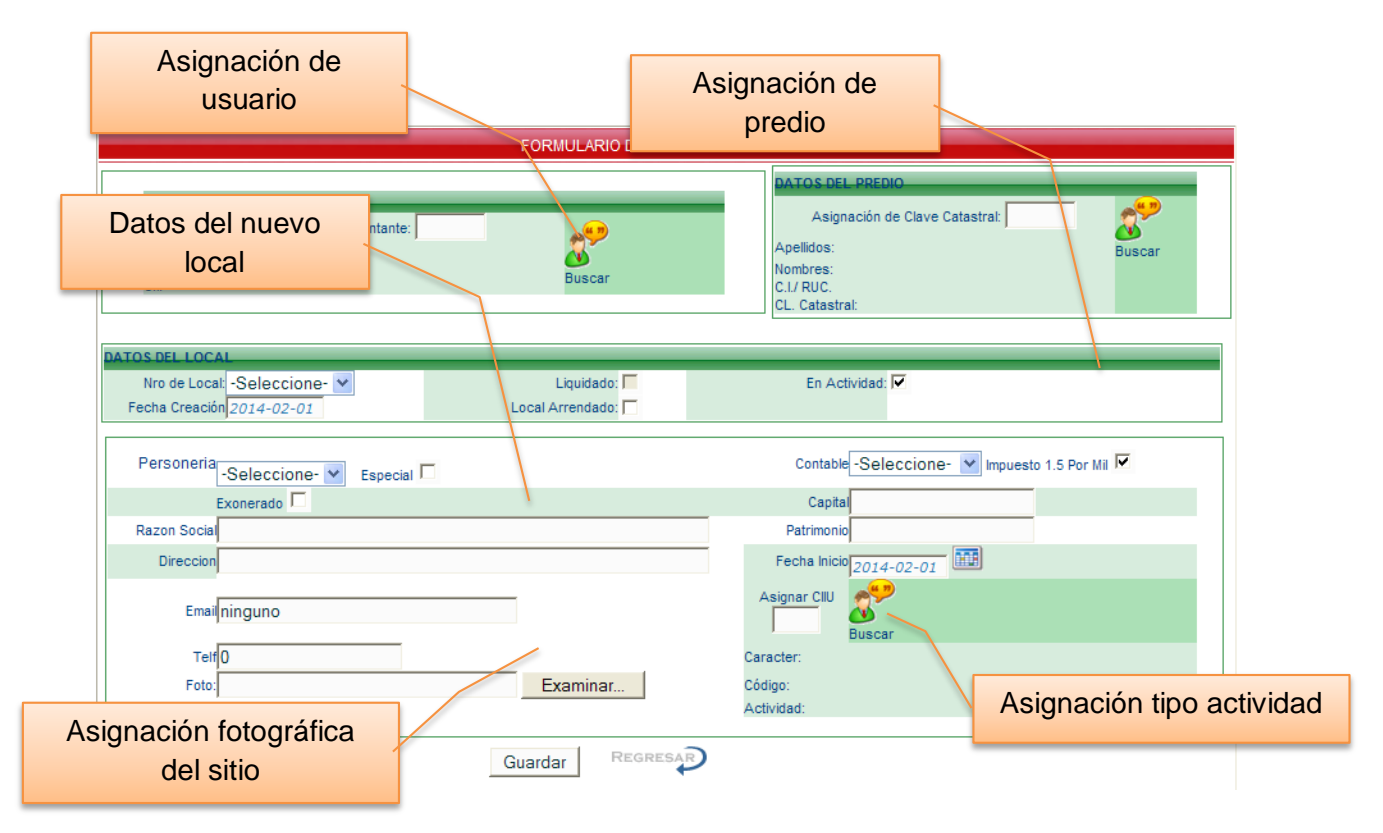

![](_page_6_Figure_5.jpeg)

**Asignar Datos a Usuarios.-** Para asignar datos de usuario hacemos clic en el icono Buscar usuario donde tenemos la siguiente interfaz.

| Nuevo Dato |               |              |                 | <b>Imprimir Exportar</b>          |                          | V CIUDADANO                    |                | Ordenar<br>id ciudadano             |             | $\ddotmark$                         |                 |                                                   |                               |                            |                       |
|------------|---------------|--------------|-----------------|-----------------------------------|--------------------------|--------------------------------|----------------|-------------------------------------|-------------|-------------------------------------|-----------------|---------------------------------------------------|-------------------------------|----------------------------|-----------------------|
|            |               |              |                 |                                   |                          |                                | Buscar por:    | cedula ruc                          |             | $\checkmark$                        |                 | Todos                                             |                               |                            |                       |
|            |               |              |                 | <b>Manual Accident CEDULA_RUC</b> |                          | APELLIDO                       | <b>NOMBRE</b>  | REPRESENTANTE PROPIETARIO DIRECCION |             |                                     | <b>TELEFONO</b> | CORREO                                            | FECHA NACI ESTADO C           | NOMBRE NACIONALIDAD CIUDAD |                       |
|            | ۰,            | $\mathbf{z}$ |                 | 16                                | 0400260543001            | Chamorro                       | Luis           | Representante                       | Ninguno     | Av<br>Olmedo v<br>Espejo            | 78465789        | chamorro@hotmail.es                               | 1970-06-23 Casado             | Fcuador                    | Julio<br>Andrade      |
|            | 呪             |              | $\frac{1}{2}$ 9 |                                   | 04009587240              |                                |                | Asignación de usuario               |             |                                     | 042             | armando@hotmail.com 1975-06-25 Divorciado Ecuador |                               |                            | Quito                 |
|            |               |              |                 | -18                               | 1002053161               |                                |                |                                     |             |                                     |                 | ninguno                                           | 1977-02-02 Casado             | Ecuador                    | El Angel              |
|            |               |              | 24              |                                   | 1001657251               | Reascos                        | Danny          | Ninguno                             | Propietario | carangui                            | 62950730        | ninguno                                           | 2000-04-03 Casado             | Ecuador                    | Cajas                 |
|            | $\mathcal{L}$ | $\mathbf{z}$ |                 | 25                                | 1705919502001            | <b>Trujillo A</b>              | Luis           | Ninguno                             | Propietario | Av. 13 de<br>Abril                  | 62895896        | ninguno                                           | 1962-04-04 Casado             | Ecuador                    | Bolívar               |
|            | ሜ             |              |                 | 26                                | 1091704338001 Guerra A   |                                | <b>Jimena</b>  | Representante Ninguno               |             | Juan<br>Hernández                   | 78956899        | ninguno                                           | 1976-06-08 Soltero            | Ecuador                    | El Angel              |
|            | ۰,            |              |                 | 28                                | 0401219308001            | Criollo<br>Carlosama Alexandra | Beatriz        | Ninguno                             | Propietario | San<br>Antonio                      |                 | 981235312 bcriollo@saz.com.ec                     | 1980-12-11 Casado             | Ecuador                    | San<br>Gabriel        |
|            | 囫             | $\mathbf{z}$ | <b>34 29</b>    |                                   | 1790010376001            | <b>Gonzales</b><br>Albuia      | Luis<br>Felipe | Ninguno.                            | Propietario | Calle de<br>los<br><b>Motilones</b> | $\overline{0}$  | ninguno@hotmail.com 1965-08-04 Casado             |                               | Ecuador                    | San<br>Gabriel        |
|            | ሜ             | -2           | 30              |                                   | 0702553967001            | <b>Benavides</b>               | Carlos         | Ninguno                             | Propietario | Av.<br>Montúfar                     | 568956          | ninguno                                           | 1979-05-08 Soltero            | Fcuador                    | Cañar                 |
|            |               |              |                 | 31                                | 0491501588001 Apellido C |                                | Carmita        | Representante                       | Ninguno     | Palmas                              | 22945555        | ninguno                                           | 1960-12-07 Divorciado Ecuador |                            | <b>San</b><br>Gabriel |
|            |               |              |                 |                                   |                          |                                |                | <b>Inicio</b>                       | Anterior    | Siguiente                           | Final O<br>۵I   |                                                   |                               |                            |                       |

Interfaz de asignación de nuevo usuario

**Creación de un Nuevo usuario.-** En caso de no existir el nuevo usuario hacemos clic en el icono *Nuevo Dato* para agregar datos, como se muestra a continuación.

![](_page_7_Picture_54.jpeg)

Interfaz de ingreso de datos de usuario.

Pulse el botón *Guardar* para conservar los cambios.

**Asignación de Predio.-** Asignación de un predio hacemos clic en el icono *Buscar Predio*, tenemos la siguiente interfaz.

|                   | <b>V CATASTRAL</b>                                                      |              |    |  | Ordenar |                                                                   |                    |            |                         |                                       |                                   |         |          |                                      |  |
|-------------------|-------------------------------------------------------------------------|--------------|----|--|---------|-------------------------------------------------------------------|--------------------|------------|-------------------------|---------------------------------------|-----------------------------------|---------|----------|--------------------------------------|--|
| <b>Nuevo Dato</b> | <b>Imprimir Exportar</b>                                                |              |    |  |         |                                                                   | id<br>$\checkmark$ |            |                         |                                       |                                   |         |          |                                      |  |
|                   |                                                                         |              |    |  |         |                                                                   | <b>Buscar</b>      | codulo rue | $\overline{\mathbf{v}}$ |                                       | <b>Todos</b>                      |         |          |                                      |  |
|                   | CATASTRO ACTUAL<br><b>STATISTICS</b><br>ID<br><br>.<br>                 |              |    |  |         |                                                                   | CATASTR            |            | Asignación de predio    |                                       | AREA TOTAL AVALUO TOTAL DIRECCION |         |          |                                      |  |
|                   | $\mathbf{e}_{\mathbf{p}}$<br>0405010101153018000 0405010<br>$ 6\rangle$ |              |    |  |         |                                                                   |                    |            |                         |                                       | <b>TOMOL MOTHS</b>                | 400.00  | 9000.00  | Bolívar y Montúfar                   |  |
|                   |                                                                         | 罗            |    |  |         | 0405010101153001000 0405010101153001000 2222222222                |                    |            |                         | José                                  | Usiña                             | 500.00  | 20000.00 | Bolívar frente al pague<br>principal |  |
|                   | Ø                                                                       |              | ツマ |  | 18      | 0405010101153020000 0405010101153020000 1001657251001             |                    |            |                         | Alexandra<br>Beatriz                  | Criollo <sub>C</sub>              | 700.00  | 90000.00 | Bolívar v Montúfar                   |  |
|                   |                                                                         | $\mathbf{v}$ |    |  |         | 9 040501010115304000 040501010115304000 1790010376001 Luis Felipe |                    |            |                         |                                       | <b>Gonzales</b><br>Albuia         | 8000.00 | 9000.00  | Calle de los Motilones               |  |
|                   |                                                                         |              |    |  |         |                                                                   |                    | C Inicio   | Anterior                | Siguiente $\bigcirc$ Final $\bigcirc$ |                                   |         |          |                                      |  |
|                   |                                                                         |              |    |  |         |                                                                   |                    |            | Número de registros 4   |                                       |                                   |         |          |                                      |  |

Interfaz de asignación de predio

En caso de no existir creamos uno nuevo haciendo clic en el icono *Nuevo Dato* .

![](_page_8_Picture_76.jpeg)

Interfaz de ingreso de datos de nuevo predio.

Pulse el botón *Guardar* para conservar los cambios.

**Ingreso de Datos del Local.-** Datos del local.- Seleccione el número del local (número de actividades activas), active las casillas necesarias.

**Asignación de Actividad y Razón Social.-** Seleccione la personería (Jurídica o Natural), dependiendo del tipo personería seleccionaremos si es o no obligado a llevar contabilidad; la casilla exonerado seleccionaremos dependiendo el tipo de usuario (Artesanos, asociaciones, otros), los demás casilleros no deben estar vacíos; para asignar el tipo de actividad hacer clic en el icono Buscar actividad (CIIU), como se muestra.

![](_page_9_Picture_56.jpeg)

Interfaz de asignación de tipo actividades**.**

![](_page_9_Picture_2.jpeg)

En caso de no existir la actividad requerida, hacer clic en el icono *Nuevo Dato .*

![](_page_9_Picture_57.jpeg)

Interfaz de creación de nuevas actividades económicas**.**

 Asigne el carácter (grupo de la actividad a pertenecer), haga clic en el botón *Buscar* para visualizar el último código del grupo de actividad y a la que pertenece; clic en el botón *Guardar* para conservar los cambios; clic en *Regresar* para cancelar.

 Una vez ingresado todos los datos podremos imprimir o regresar al menú principal; en el menú inicial podremos hacer modificaciones, eliminación o reimpresión de datos de las actividades, como se muestra en la siguiente interfaz.

![](_page_10_Picture_61.jpeg)

Interfaz de modificación de actividades económicas.

 Para conservar los cambios pulse el botón *Guardar,* para cancelar pulse el botón *Regresar.*

#### **Ingreso de datos Formularios**

![](_page_10_Picture_62.jpeg)

Interfaz Ingreso de Datos Formularios

Ingreso de datos necesarios para cálculos para pago de patentes, a esta interfaz ingresará el ciudadano para realizar la declaración de formulario de Patente e IAT si es el caso.

Según ordenanza el Usuario deberá realizar la declaración del Impuesto de Patente vía web con datos reales los cuales serán comprobados antes del pago respectivo.

 Para realizar el ingreso de datos a los formularios hacemos clic en el menú principal en **Re***ntas*/*Ingreso de datos Formularios*, tendremos la siguiente interfaz para ingreso de usuario y clave de usuario.

![](_page_11_Picture_27.jpeg)

Interfaz de Autenticación del Usuario para Ingreso a Formularios.

Una vez ingresado tendremos los datos del usuario y todas las actividades que le pertenecen y los estados de cada una (nodeclarado, declarado, pagado, pagado final),

hacer clic en el icono **de la ixtuado a la izquierda de la lista de actividades para ingresar** al formulario

| localhost:8585/municipiomontufar/patentes/indexadministrador.php<br>USIKOO, AGUINI) – PERINSO ZUJATILA IN KAULUA<br>Menu Principal<br>Administración<br>Mapeo<br>Rentas<br>Recaudación<br>Reportes<br>Arriendo de Mercados<br>Salir<br>Ayuda<br>Personería: >Juridica - Obligado a llevar Contabilidad: Obligado<br>Refrescar Página<br>Ordenar<br>Usuario: 1791302400001 MAYA RESTREPO JUAN FERNANDO<br>id local<br>۰<br>$- 2014$<br><b>Buseas nor ania anaggr</b><br>Todos<br>Ingreso al formulario<br>Obligado<br>SOCIAL<br>D_LOCAL CEDULA_RUC<br><b>DIRECCION</b><br><b>TELEFONO</b><br><b>ACTIVIDAD ESTADO</b><br><b>PERSONERIA</b><br>TIPO CONTABLE EXONERADO<br>Contabilidad<br><b>PANAMERICANA</b><br>IND.<br><b>PRODUCTOS</b><br>MAYA<br>JUAN<br><b>SUR KM 41/2</b><br>2012<br>1791302400001<br>Medio ALIMENTICIOS<br>062291391 PROD.<br>105<br>Activa<br>nodeclarado Juridica<br>Obligado<br><b>RESTREPO FERNANDO</b><br><b>SECTOR EL</b><br>ALPINAECUADOR<br><b>LACTEOS</b><br><b>ZANDIAL</b><br>S.A<br><b>ALPINA</b><br><b>PANAMERICANA</b><br><b>PRODUCTOS</b><br>IND.<br><b>SUR KM 41/2</b><br><b>MAYA</b><br><b>JUAN</b><br>X<br>Medio ALIMENTICIOS<br>062291391 PROD.<br>1791302400001<br>2013<br>Obligado<br>105<br>Activa<br>nodeclarado Juridica<br><b>RESTREPO FERNANDO</b><br><b>SECTOR EL</b><br><b>LACTEOS</b><br><b>ALPINAECUADOR</b><br><b>ZANDIAL</b><br>S.A<br><b>ALPINA</b><br><b>PANAMERICANA</b><br>IND.<br><b>PRODUCTOS</b><br><b>SUR KM 41/2</b><br><b>MAYA</b><br><b>JUAN</b><br>y<br>062291391 PROD.<br>105<br>1791302400001<br>2014<br>Medio ALIMENTICIOS<br>Obligado<br>Activa<br>odeclarado Juridica<br>RESTREPO FERNANDO<br><b>SECTOR EL</b><br><b>ALPINAECUADOR</b><br><b>LACTEOS</b><br><b>ZANDIAL</b><br><b>S.A</b><br>O Inicio O Anterior Siguiente O Final O | Sistema de Patentes: Menú Principal - Mozilla Firefox |  |  |  |  |  |  |  |  |  |  |  |  |  |         |
|----------------------------------------------------------------------------------------------------|-------------------------------------------------------|--|--|--|--|--|--|--|--|--|--|--|--|--|---------|
|                                                                                                    |                                                       |  |  |  |  |  |  |  |  |  |  |  |  |  |         |
|                                                                                                    |                                                       |  |  |  |  |  |  |  |  |  |  |  |  |  |         |
|                                                                                                    |                                                       |  |  |  |  |  |  |  |  |  |  |  |  |  |         |
|                                                                                                    |                                                       |  |  |  |  |  |  |  |  |  |  |  |  |  |         |
|                                                                                                    |                                                       |  |  |  |  |  |  |  |  |  |  |  |  |  |         |
|                                                                                                    |                                                       |  |  |  |  |  |  |  |  |  |  |  |  |  |         |
|                                                                                                    |                                                       |  |  |  |  |  |  |  |  |  |  |  |  |  |         |
|                                                                                                    |                                                       |  |  |  |  |  |  |  |  |  |  |  |  |  |         |
|                                                                                                    |                                                       |  |  |  |  |  |  |  |  |  |  |  |  |  |         |
|                                                                                                    |                                                       |  |  |  |  |  |  |  |  |  |  |  |  |  | ninguno |
|                                                                                                    |                                                       |  |  |  |  |  |  |  |  |  |  |  |  |  |         |
|                                                                                                    |                                                       |  |  |  |  |  |  |  |  |  |  |  |  |  |         |
|                                                                                                    |                                                       |  |  |  |  |  |  |  |  |  |  |  |  |  | ninguno |
|                                                                                                    |                                                       |  |  |  |  |  |  |  |  |  |  |  |  |  |         |
|                                                                                                    |                                                       |  |  |  |  |  |  |  |  |  |  |  |  |  | ninguno |
|                                                                                                    |                                                       |  |  |  |  |  |  |  |  |  |  |  |  |  |         |
|                                                                                                    |                                                       |  |  |  |  |  |  |  |  |  |  |  |  |  |         |
|                                                                                                    |                                                       |  |  |  |  |  |  |  |  |  |  |  |  |  |         |
|                                                                                                    |                                                       |  |  |  |  |  |  |  |  |  |  |  |  |  |         |
|                                                                                                    |                                                       |  |  |  |  |  |  |  |  |  |  |  |  |  |         |
|                                                                                                    |                                                       |  |  |  |  |  |  |  |  |  |  |  |  |  |         |
|                                                                                                    |                                                       |  |  |  |  |  |  |  |  |  |  |  |  |  |         |
|                                                                                                    |                                                       |  |  |  |  |  |  |  |  |  |  |  |  |  |         |
| m.                                                                                                    |                                                       |  |  |  |  |  |  |  |  |  |  |  |  |  |         |

Interfaz Ingreso a Formularios para el Ciudadano

# **Ingreso de Datos al Formulario**

![](_page_12_Picture_24.jpeg)

Interfaz de ingreso de datos en formulario**.**

 Una vez ingresado los datos podemos hacer una impresión antes de guardar los cambios, seguidamente nos mostrara el formulario del *Impuesto del 1.5 por mil sobre los activos totales*.

![](_page_13_Picture_49.jpeg)

Interfaz de ingreso de datos en formulario del impuesto 1.5 por Mil.

 De igual manera podremos al final imprimir y guardar los cambios en el formulario, caso contrario el estado del formulario seguirá en *estado pendiente* y no será reportado al sistema como *estado declarado.*

 Luego de haber hecho la declaración de los formularios automáticamente se actualizará el estado en la lista de actividades del usuario.

![](_page_13_Picture_50.jpeg)

 Hay que notar que una vez realizada la declaración el usuario no podrá realizar por una segunda vez respecto a la misma actividad.

#### **Desactivar Actividad Económica**

![](_page_14_Picture_37.jpeg)

El usuario tiene la obligación de acercarse a notificar que su Actividad económica se encuentra cerrada, ya que de lo contrario se seguirá generando el impuesto.

Se puede dar de baja una actividad económica en este menú, cabe anotar que si tiene algún pago pendiente deberá primero cancelar todas sus deudas pendientes con respecto a la Actividad que desee cerrar.

![](_page_14_Picture_38.jpeg)

Para desactivar la Actividad Económica quitamos el visto de **En Actividad**

# **1.5 Recaudación**

- 1.5.1 Pago Patente.- Revisión de datos y cálculos para pago de patentes.
- 1.5.2 Pago Coactiva.- Revisión de datos y cálculos para pago de patentes en estado de coactiva.

# **1.6 Reportes**

- 1.6.1 Proceso de Coactiva.- Reportes de actividades en mora o en coactiva.
- 1.6.2 Estado de Actividad Económica.- Actividades económicas activas y estado de pagos.
- 1.6.3 Pago Diario.- Recaudación diario de pago de patentes.

# **1.7 Arriendo de Mercados**

1.8.1 Arriendo de Mercados.- Asignación de locales para arriendo a usuarios de los mercados.

- **1.8 Salir.-** Cambio o salida de sesión de usuarios del Sistema.
- **1.9 Ayuda.-** Presentación de un documento ayuda para una buena manipulación del Sistema.

#### **2 Ingresos de datos.**

Para el ingreso de datos de parámetros tenemos las interfaces similares a la siguiente.

![](_page_16_Picture_95.jpeg)

#### Interfaz de ingreso de datos

⊕

![](_page_16_Figure_4.jpeg)

![](_page_16_Picture_96.jpeg)

Interfaz de ingreso de datos

 Seleccione el tipo de dato e ingreso, luego haga clic en botón de *Guardar* y en *Regresar* para cancelar el ingreso y regresar al menú principal; en caso de que la información ya exista tendremos un mensaje de aviso, así como cuando estén las casillas vacías.

#### **2.1 Mostrar datos**

Si queremos una visualización de datos, hacer clic en el icono **e** pulse el botón Aceptar para regresar al menú principal.

#### **2.2 Modificar datos**

Si queremos modificar los datos, hacer clic en el icono **como se muestra en la** interfaz, modifique los datos y pulse el botón *Guardar* o *Regresar* para cancelar.

|           |                |                    |                | FORMULARIO MODIFICACION<br>Id Local Mercado Central - CC1<br>Valor: 20<br>Guardar | $\checkmark$<br>REGRESAR) |        |                   |
|-----------|----------------|--------------------|----------------|-----------------------------------------------------------------------------------|---------------------------|--------|-------------------|
| 1.111<br> | 1.111<br>      | <b>Service</b><br> | n              | <b>MERCADO</b>                                                                    | LOCAL                     | PRECIO | <b>DISPONIBLE</b> |
| 2         |                | <b>SR</b>          |                | <b>Mercado Central</b>                                                            | ICC <sub>1</sub>          | 20     | <b>SI</b>         |
|           | Modificar Dato |                    | $\overline{2}$ | Mercado Central                                                                   | CC <sub>2</sub>           | 25     | <b>SI</b>         |
|           |                |                    |                |                                                                                   |                           |        |                   |

Interfaz de modificación de datos

# **2.3 Eliminación de datos**

Eliminar datos, hacer clic en el icono **. Antes de ser eliminados tendremos un** mensaje de alerta.

![](_page_17_Picture_6.jpeg)

Interfaz de confirmación de eliminación de datos

# **2.4 Asignación del dato**

Asignación de datos, hacer clic en el icono ...

El resto de parámetros tenemos similares interfaces.

#### **3 Recaudación**

#### **3.1 Pago patente**

 Ingresar al menú principal hacer clic en *Recaudación/Pago Patente*, ingrese el C.I del usuario.

![](_page_18_Picture_66.jpeg)

Interfaz de autenticación de usuario**.**

 Si el usuario es correcto ingresaremos a la lista de actividades del usuario y realizar la verificación de los datos ingresados en los formularios de Patente y el impuesto 1.5 por Mil; si son correctos los datos declarados por el usuario mediante la web se pasara seguidamente al cálculo del pago final de la patente.

![](_page_18_Picture_67.jpeg)

Interfaz de verificación de datos y pago.

 Hacer clic en el icono *Verificación y pago*, verificar los datos declarados en o los formularios (dependiendo el tipo de usuario), actualizar cambios; luego tendremos la interfaz de cálculo de pago.

![](_page_18_Picture_68.jpeg)

Interfaz de cálculo.

Hacemos clic en el botón *Calcular pago Patente* para realizar impresión de pago.

 En caso de que los datos ingresados no hayan sido los correctos se ingresara haciendo clic en el icono *Verificar y pago* donde se rectificaran los valores y se realizará nuevo cálculo (pago por alcance) y pago o devolución dependiendo cual sea el caso.

#### **3.2 Pago en coactiva**

 De la misma forma ingresaremos al menú principal y seleccionamos *Recaudación/Coactiva* en la interfaz de verificación ingresar el C.I. del usuario.

 Previo al pago deberá el usuario haber realizado la declaración vía web. Los siguientes pasos son similares excepto que aquí ya se aplicara cálculos de interés por mora y el interés de recargo.

Luego de haber realizado un pago también podrá reimprimir y deshacer un pago.

#### **Casos especiales:**

1. Pago en negativo (la actividad económica está en perdida será demostrado mediante declaración del SRI), según tabla1 se realizaran los cálculos (valores válidos para cada año).

![](_page_19_Picture_108.jpeg)

O Inicio O Anterior Siguiente O Final O

Valores para cálculo en negativo.

- 2. Pago en alcance, cuando los datos son mal registrados para efectos de cálculo.
- 3. Pago en coactiva y por alcance (Numeral 2)
- 4. Pago de actividades exentas de declaración del impuesto 1.5 por Mil.
- 5. Pago de usuarios no obligados a llevar contabilidad exonerados
- 6. Pago de usuarios no obligados a llevar contabilidad y con actividades especiales; se aplica valores referenciales para cálculo según tabla2.

| .<br> | <b>SALE</b><br>                               | <br> | <b><i><u>ALLA</u></i></b><br><b>Lessons</b> | ID.            | <b>CODIGO</b>  | <b>ACTIVIDAD</b>                                     | <b>CAP PRESUNTIVO</b> | <b>VALOR PATENTE</b> |  |  |  |  |
|-------|-----------------------------------------------|------|---------------------------------------------|----------------|----------------|------------------------------------------------------|-----------------------|----------------------|--|--|--|--|
|       | 9,                                            |      |                                             | 0              | 10             | ninguna                                              | 0.00                  |                      |  |  |  |  |
|       | $\mathcal{P}_{\mathcal{P}}$                   |      |                                             | $\overline{2}$ | AG.0011        | Agricultura y Ganadería                              | 870.00                | 10.00                |  |  |  |  |
|       | ሜ                                             |      | œ                                           | 13             | SMO.001        | Prestacion de Servicios predomina la mano de obra    | 870.00                | 10.00                |  |  |  |  |
|       | ሜ                                             |      |                                             | $\overline{A}$ | C.001          | Comerciantes que no poseen local comercial           | 870.00                | 10.00                |  |  |  |  |
|       | 2,                                            |      |                                             | 5              | T.001          | Transporte                                           | 1740.00               | 20.00                |  |  |  |  |
|       | $\mathcal{P}_n$                               |      |                                             | 6              | A.001          | Arriendos                                            | 2500.00               | 30.00                |  |  |  |  |
|       | ۰,                                            |      |                                             |                | <b>PSI.001</b> | Prestación de servicios donde predomina el Intelecto | 2500.00               | 30.00                |  |  |  |  |
|       | Anterior Siguiente O Final O<br><b>Inicio</b> |      |                                             |                |                |                                                      |                       |                      |  |  |  |  |

Datos referenciales para actividades especiales**.**

 El sistema realizara automáticamente la verificación del tipo de actividad (Contable, exonerada, especial), según este parámetro se realizaran los cálculos según sea el caso.

# **4 Pago de arriendos**

Hacer clic en el menú principal en Arriendo de *Mercados*, tendremos la siguiente interfaz.

![](_page_20_Figure_5.jpeg)

Interfaz de Arriendo de locales

Hacer clic en el icono *Buscar Usuario* para asignar el usuario.

 Hacer clic en *Agregar más Datos* para asignar el local o los locales del mercado correspondiente.

![](_page_21_Picture_101.jpeg)

Interfaz de asignación de local y precio

Hacer clic en el botón *Insertar* para agregar el local, en caso de eliminar algún local

hacer clic en el icono **de** hacer clic en Guardar para conservar los cambios o en Regresar para cancelar, finalmente imprima el permiso de funcionamiento.

#### **Reportes**

 Hacer clic en el menú principal en *Reportes*, aquí podremos visualizar y filtrar por algunos campos dependiendo de las necesidades.

- Reporte de todas las actividades que están en estado de coactiva.
- Reporte por años
- Reporte por tipo de usuario
- Reporte de la recaudación diaria Y otros tipos de reportes.

Finalmente podemos imprimir o exportar los datos consultados.

![](_page_21_Picture_102.jpeg)

Interfaz de reportes

#### **5 Asignación de Permisos**

 Hacer clic en el menú principal en *Seguridades del sistema/Asignación de Roles* tendremos la interfaz del listado de todos los usuarios asignados con su respectivo permiso para el uso del sistema.

![](_page_22_Picture_21.jpeg)

Interfaz de asignación de permisos a nuevo usuario del Sistema

 Ingrese todos los datos y haga clic en el botón *Guardar* para conservar la información o en *Regresar* para cancelar.